# Jabra Evolve2 75

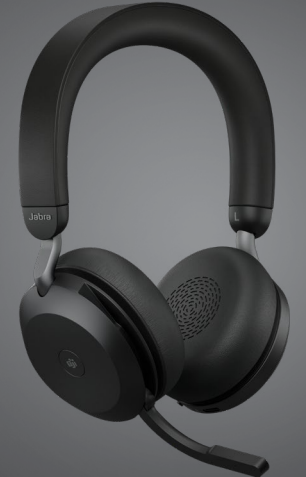

# ,,,,,,,, Jabra GN Manuale per l'utente

**GN** Making Life Sound Better

© 2021 GN Audio A/S. Tutti i diritti riservati. Jabra® è un marchio di fabbrica di GN Audio A/S. Il marchio e i loghi Bluetooth® sono marchi di fabbrica registrati di proprietà di Bluetooth SIG, Inc. e il loro utilizzo viene concesso in licenza a GN Audio A/S.

Prodotto in Cina MODELLO: HSC150W

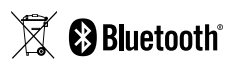

La **dichiarazione di conformità** è disponibile su www.jabra.com/doc.

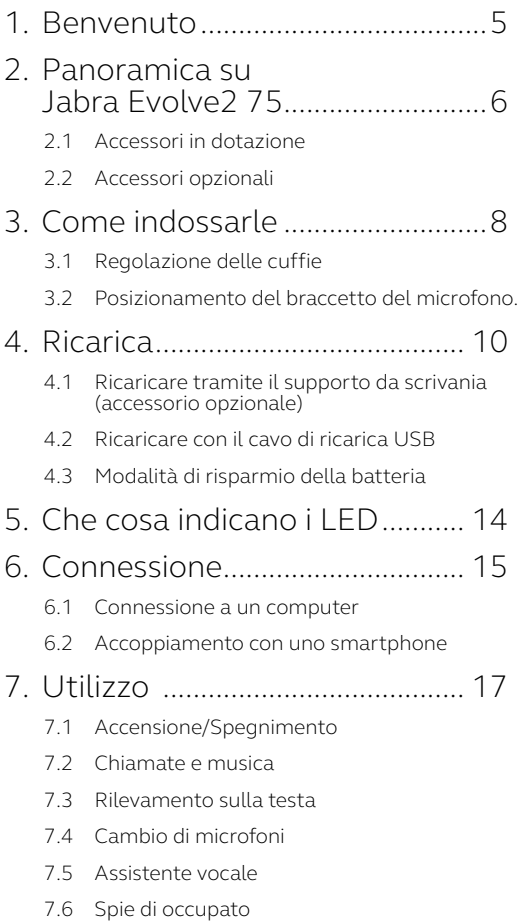

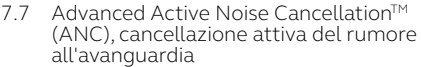

- 7.8 HearThrough™
- 7.9 [Attivare/disattivare il silenzioso con il](#page-27-0)  [braccetto del microfono](#page-27-0)
- 7.10 [Rispondere a una chiamata con il braccetto](#page-28-0)  [del microfono](#page-28-0)
- 7.11 [Multiuse](#page-29-0)
- 7.12 [Gestione di più chiamate](#page-30-0)
- 7.13 [Guida vocale](#page-31-0)
- 7.14 [Reset](#page-32-0)

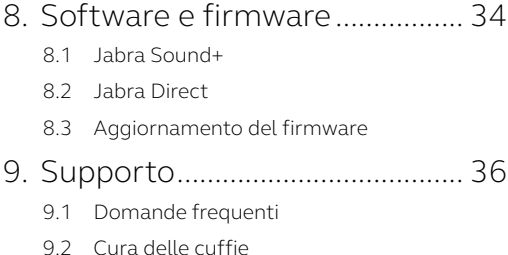

# <span id="page-4-0"></span>1. Benvenuto

Grazie per aver acquistato Jabra Evolve2 75. Ci auguriamo che tu ne sia soddisfatto!

#### **Funzioni di Jabra Evolve2 75**

- Tecnologia a 8 microfoni per chiamate cristalline
- Braccetto del microfono a scomparsa
- Fino a 36 ore di autonomia della batteria + ricarica veloce
- Jabra Advanced Active Noise Cancellation™
- Maggior comfort con tecnologia a doppia schiuma
- Compatibile con tutte le principali piattaforme per le UC

# <span id="page-5-0"></span>2. Panoramica su Jabra Evolve2 75

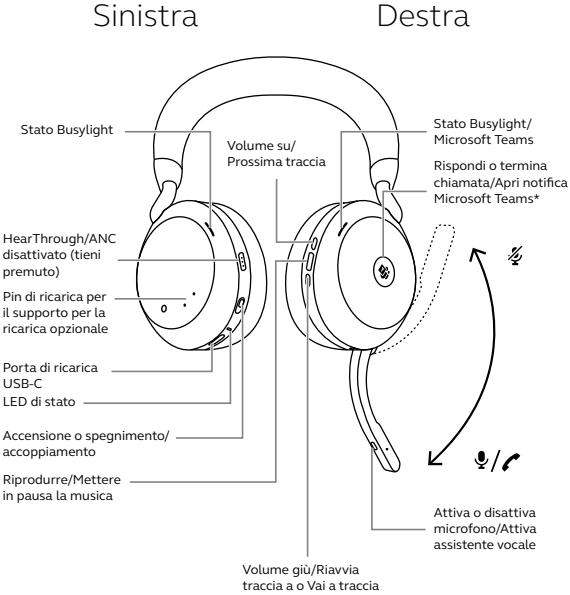

precedente

\*Richiede la variante delle cuffie per Microsoft Teams

#### <span id="page-6-0"></span>**Versione USB-A**

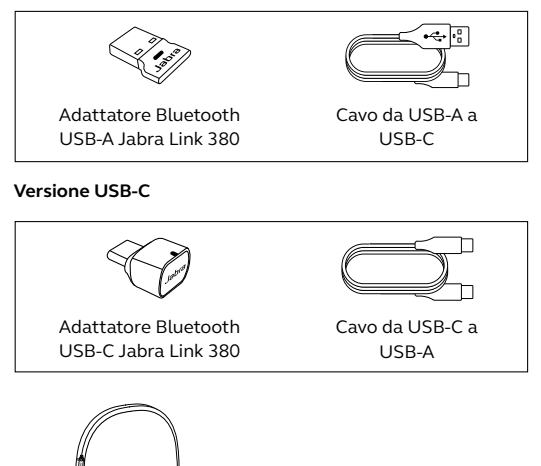

Custodia per il trasporto

shdel.

### 2.2Accessori opzionali

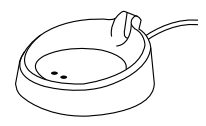

Supporto da scrivania (solo per la ricarica)

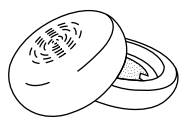

Cuscinetti auricolari sostitutivi

# <span id="page-7-0"></span>3. Come indossarle

## 3.1 Regolazione delle cuffie

Regola l'archetto in modo che le cuffie siano posizionate comodamente sulla testa.

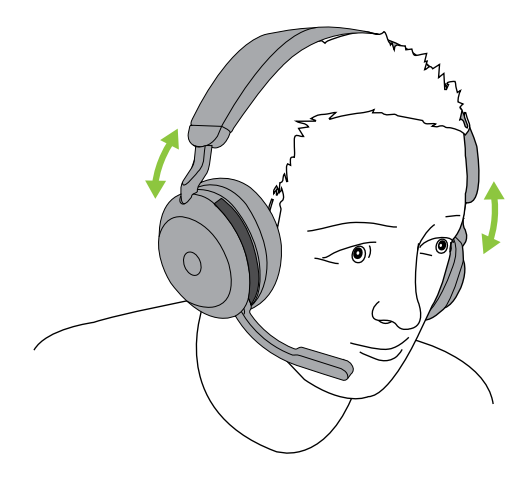

### <span id="page-8-0"></span>3.2Posizionamento del braccetto del microfono.

Tira il braccetto del microfono verso il basso o verso l'alto con un solo movimento uniforme.

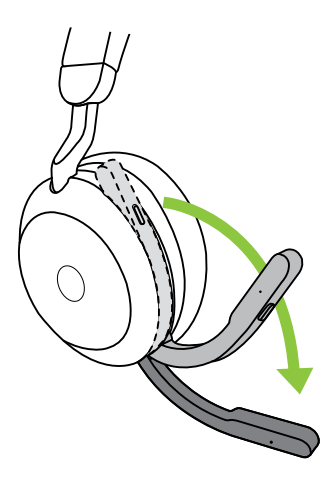

Quando utilizzi il microfono, la punta del braccetto deve essere posizionata vicino alla bocca.

# <span id="page-9-0"></span>4. Ricarica

Le cuffie possono essere ricaricate tramite il supporto opzionale da scrivania oppure direttamente tramite il cavo USB direttamente.

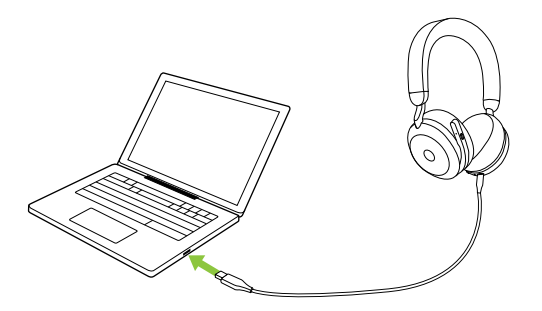

Sono necessarie circa due ore e quaranta minuti per la ricarica completa. La durata della batteria delle cuffie arriva fino a 36 ore. Se le cuffie sono scariche, le puoi caricare per quindici minuti per ottenere sei ore di durata della batteria.

#### <span id="page-10-0"></span>4.1 Ricaricare tramite il supporto da scrivania (accessorio opzionale)

Collega il supporto da scrivania a una porta USB alimentata del tuo computer utilizzando il cavo di ricarica USB in dotazione, quindi attacca le cuffie al supporto da scrivania. Il supporto da scrivania è esclusivamente a uso ricarica.

Porta USB alimentata

Il LED di stato e Busylight sulle cuffie lampeggerà brevemente in bianco per indicare che le cuffie sono state correttamente attaccate al supporto da scrivania.

Il LED della batteria lampeggerà in rosso, giallo o verde per indicare l'attuale stato di ricarica della batteria. Quando il LED diventa verde fisso, le cuffie sono completamente cariche.

### <span id="page-11-0"></span>4.2 Ricaricare con il cavo di ricarica USB

Collega il cavo di ricarica USB a una porta USB-C sull'auricolare sinistro e a una porta USB libera sul computer. Ti consigliamo di caricare le cuffie con il cavo di ricarica Jabra in dotazione, ma puoi anche utilizzare un caricabatterie compatibile.

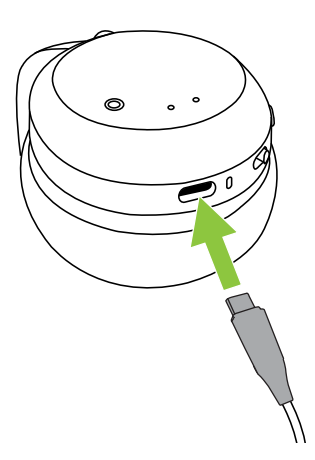

### <span id="page-12-0"></span>4.3 Modalità di risparmio della batteria

Le cuffie hanno due livelli di modalità di risparmio energetico: Nap e Sleep.

#### **MODALITÀ NAP**

Quando le cuffie sono accese ma non indossate, dopo quindici minuti viene attivata automaticamente la modalità di standby "Nap" per ridurre il consumo della batteria. Per uscire dalla modalità Nap ti basta indossare le cuffie.

#### **MODALITÀ DI STANDBY**

Quando le cuffie sono in modalità Nap da 8 ore, viene attivata automaticamente la modalità di standby "Sleep" per conservare la batteria. Per uscire dalla modalità di standby, ti basta premere qualsiasi tasto.

Puoi modificare il tempo per l'attivazione della modalità Sleep utilizzando l'app Jabra Sound+ sullo smartphone oppure Jabra Direct sul computer.

Dopo ventiquattro ore di modalità di standby, l'auricolare si spegne completamente. Per accendere le cuffie fai scorrere l'interruttore On/Off in posizione Off e poi On.

# <span id="page-13-0"></span>5. Che cosa indicano i LED Busylight LED LED Busylight/

Microsoft Teams ଢ଼

#### LED di STATO

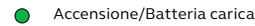

**C** Batteria a metà

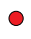

Batteria quasi scarica

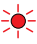

Batteria quasi completamente scarica

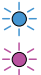

Modalità di accoppiamento

Ripristino/Aggiornamento del firmware

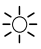

Cuffie attaccate al supporto per la ricarica opzionale

#### LED BUSYLIGHT/MICROSOFT\*

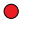

Spia occupato Busylight

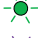

Chiamata in arrivo

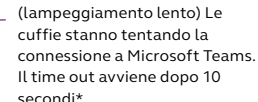

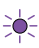

(lampeggiamento veloce) Notifica Microsoft Teams\*

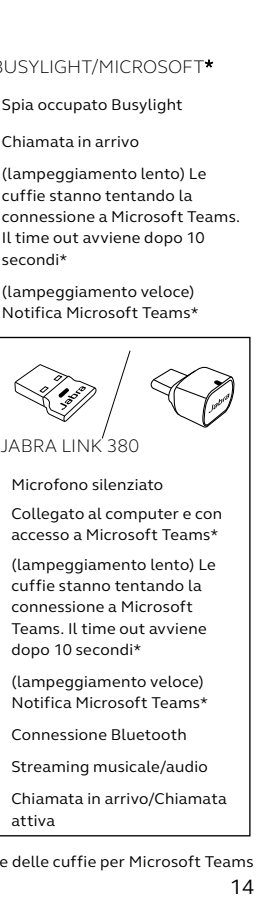

LED JABRA LINK 380

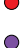

Microfono silenziato

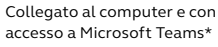

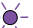

 (lampeggiamento lento) Le cuffie stanno tentando la connessione a Microsoft Teams. Il time out avviene dopo 10 secondi\*

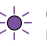

(lampeggiamento veloce) Notifica Microsoft Teams\*

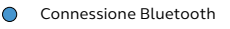

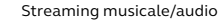

 Chiamata in arrivo/Chiamata attiva

\*Richiede la variante delle cuffie per Microsoft Teams

# <span id="page-14-0"></span>6. Connessione

### 6.1 Connessione a un computer

Collega Jabra Link 380 a una porta USB sul tuo computer. Jabra Evolve2 75 e Jabra Link 380 sono preaccoppiati e pronti dal primo utilizzo. La portata Bluetooth arriva fino a 30 m.

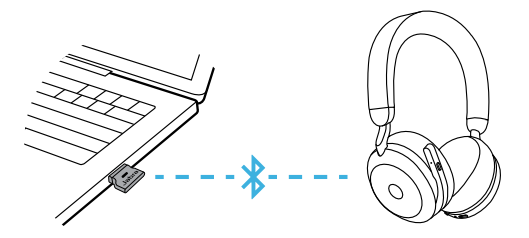

Per ascoltare audio nelle cuffie, è possibile che sia necessario impostare Jabra Link 380 come dispositivo di riproduzione nelle impostazioni audio del tuo sistema operativo.

Per accoppiare manualmente Jabra Evolve2 75 a Jabra Link 380, scarica e usa Jabra Direct.

#### <span id="page-15-0"></span>6.2Accoppiamento con uno smartphone

1.Fai scorrere l'interruttore **On/Off** sulla posizione **Bluetooth** e tienilo premuto fino a quando il LED non lampeggia in blu e non senti un annuncio nelle cuffie.

## Auricolare sinistro

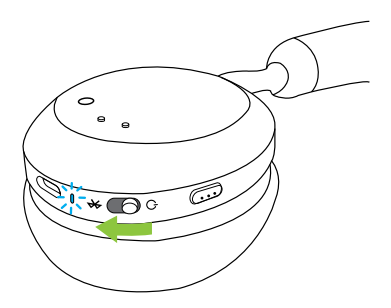

2.Accedi al menu Bluetooth sul tuo smartphone e seleziona Jabra Evolve2 75 nell'elenco dei dispositivi disponibili.

Quando si esegue l'accoppiamento con un dispositivo Android con Google Fast Pair abilitato, basta mettere le cuffie in modalità di accoppiamento e ti verrà richiesto sul dispositivo Android se desideri accoppiarle.

<span id="page-16-0"></span>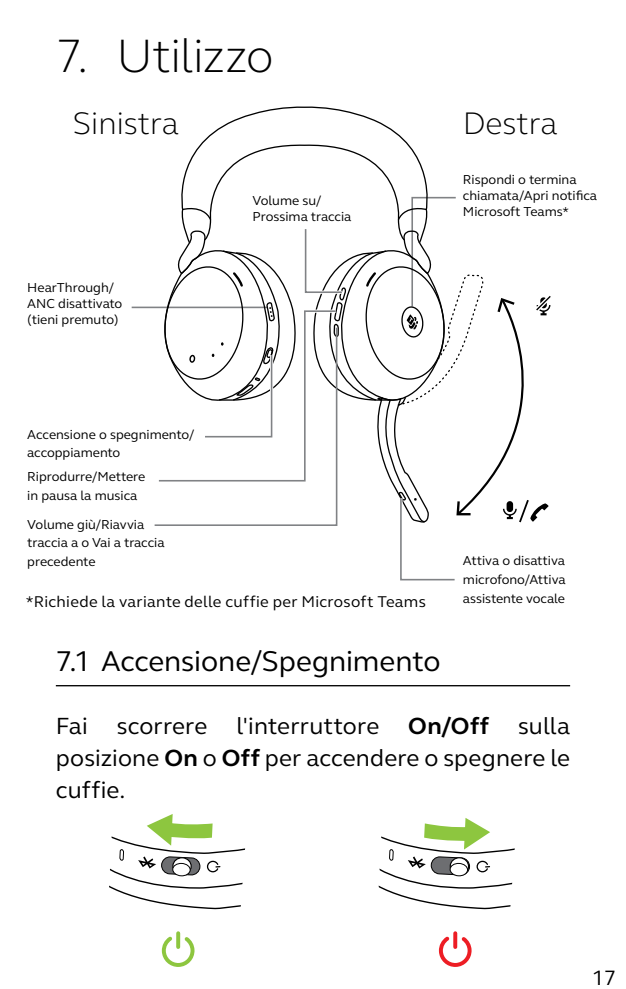

## 7.1 Accensione/Spegnimento

Fai scorrere l'interruttore **On/Off** sulla posizione **On** o **Off** per accendere o spegnere le cuffie.

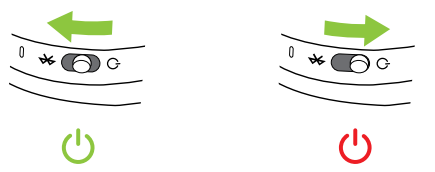

### <span id="page-17-0"></span>7.2 Chiamate e musica

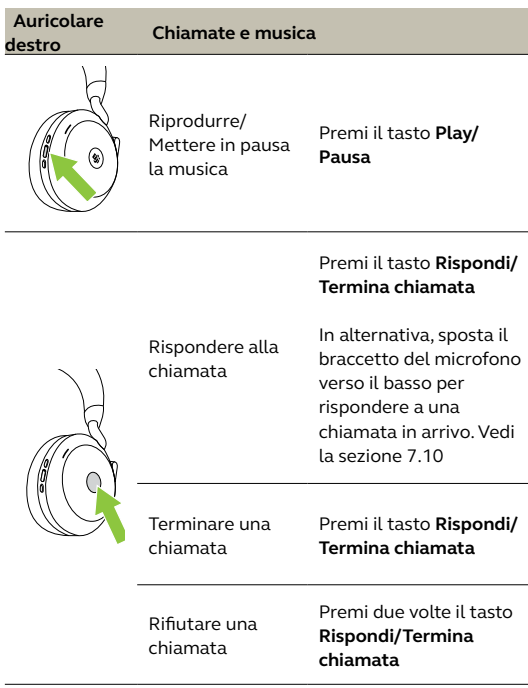

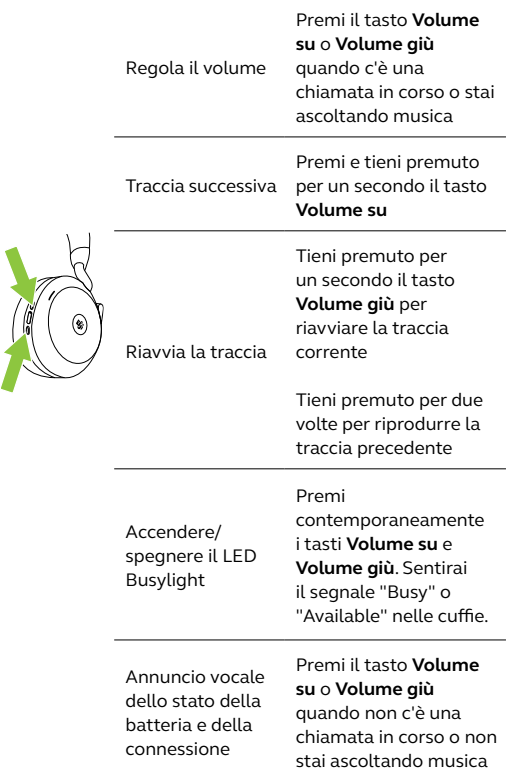

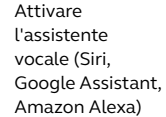

Silenziare/ Riattivare il microfono

Premi il tasto **Voce** quando non sei impegnato in una chiamata

Premi il tasto **Voce** quando c'è una chiamata in corso

In alternativa, sposta il braccetto del microfono verso l'alto per attivare il silenzioso e abbassalo per disattivarlo. Vedi la sezione 7.9

Portare Microsoft Teams in primo piano sul computer

Premi il tasto **Microsoft Teams**\* (visibile quando hai effettuato l'accesso a Microsoft Teams)

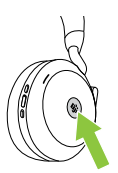

ç

Partecipare a una riunione Microsoft Teams attiva

Premi il tasto **Microsoft Teams**\* (visibile quando hai effettuato l'accesso a Microsoft Teams)

Visualizzare le chiamate perse e i messaggi della segreteria telefonica di Microsoft Teams

Premi il tasto **Microsoft Teams**\* (visibile quando hai effettuato l'accesso a Microsoft Teams)

\*Richiede la variante delle cuffie per Microsoft Teams

<span id="page-20-0"></span>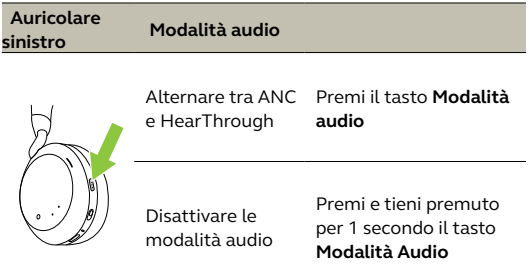

#### 7.3 Rilevamento sulla testa

Le cuffie dispongono di sensori integrati che rilevano quando vengono indossate ed eseguono azioni diverse a seconda che siano indossate o meno.

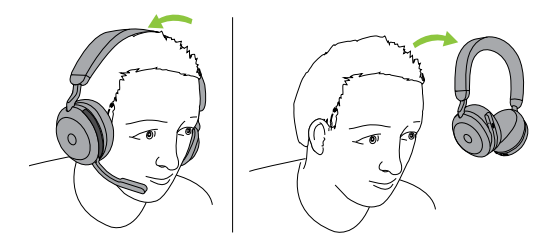

#### *PAUSA AUTOMATICA DELLA MUSICA*

Quando ascolti musica, la rimozione delle cuffie la mette automaticamente in pausa. Quando torni a indossare le cuffie, la riproduzione della musica riprende.

#### *SILENZIARE L'AUDIO NELLE CHIAMATE*

Durante una chiamata, rimuovendo le cuffie silenzierai automaticamente l'audio della chiamata. Una volta indossate nuovamente le cuffie, l'audio della chiamata torna attivo automaticamente.

#### *BUSYLIGHT*

Il LED di occupato Busylight diventa rosso solo quanto le cuffie sono indossate.

#### *STATO DI MICROSOFT TEAMS\**

Il LED dello stato di Microsoft Teams indica le notifiche Microsoft solo quando le cuffie non sono indossate.

Puoi configurare il rilevamento sulla testa e ciascuna singola azione utilizzando l'app Jabra Sound+ sullo smartphone o Jabra Direct sul computer.

Per utilizzare i microfoni dell'auricolare anziché il braccetto del microfono, solleva il braccetto del microfono, quindi premi il tasto Voce.

<span id="page-22-0"></span>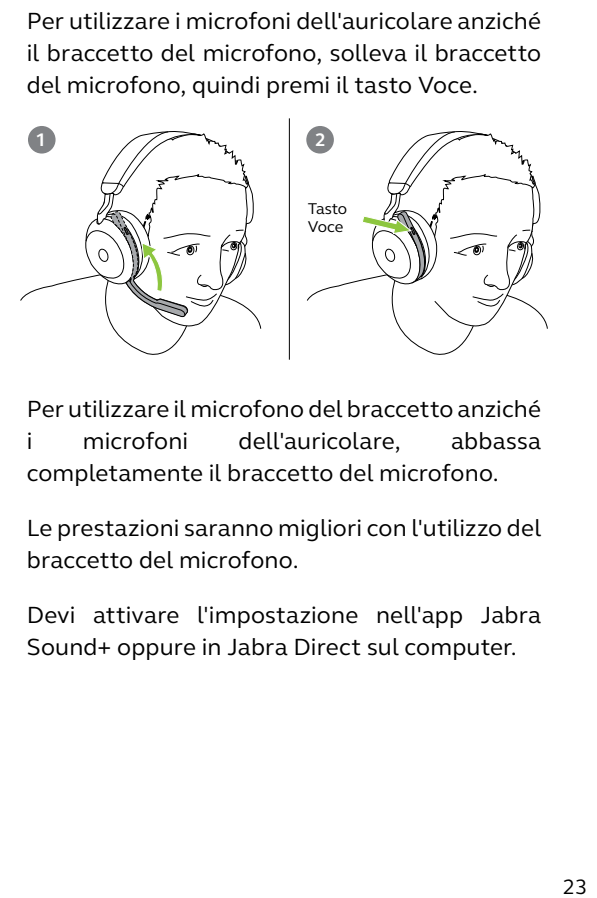

Per utilizzare il microfono del braccetto anziché i microfoni dell'auricolare, abbassa completamente il braccetto del microfono.

Le prestazioni saranno migliori con l'utilizzo del braccetto del microfono.

Devi attivare l'impostazione nell'app Jabra Sound+ oppure in Jabra Direct sul computer.

<span id="page-23-0"></span>Jabra Evolve2 75 ti consente di parlare con Siri, Google Assistant o Amazon Alexa sul tuo smartphone utilizzando il tasto **Voce**.

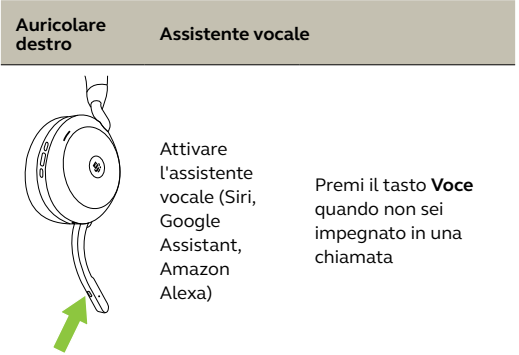

<span id="page-24-0"></span>Le spie di occupato sulle cuffie diventano automaticamente rosse quando sei impegnato in una chiamata in modo da segnalare ai colleghi che sei occupato. Per attivare/ disattivare manualmente l'indicatore Busylight, premi contemporaneamente i tasti Volume su e Volume giù.

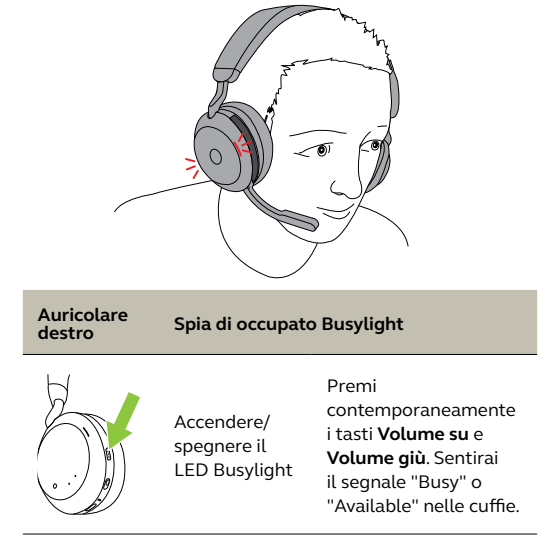

Puoi configurare le impostazioni Busylight utilizzando l'app Jabra Sound+ sul tuo smartphone o Jabra Direct sul computer.

#### <span id="page-25-0"></span>7.7 Advanced Active Noise Cancellation<sup>™</sup> (ANC), cancellazione attiva del rumore all'avanguardia

La funzione Jabra Advanced Active Noise Cancellation elimina i rumori rilevando e analizzando il pattern dei rumori in ingresso e generando quindi un segnale antirumore che consente di annullarlo. Ne consegue che i rumori ambientali risultano notevolmente ridotti durante la riproduzione di musica e le chiamate.

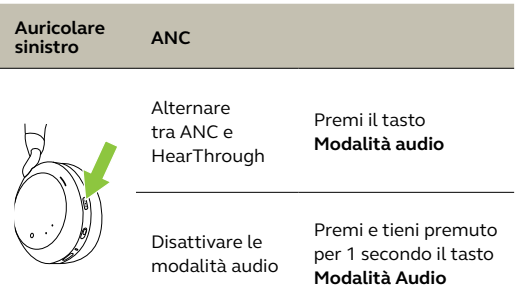

Puoi regolare la funzione Jabra Advanced ANC nell'app Jabra Sound+ per adattarla al tuo specifico profilo di ascolto.

<span id="page-26-0"></span>HearThrough utilizza i microfoni integrati per permetterti di prestare attenzione all'ambiente che ti circonda e di partecipare a una conversazione senza dover togliere le cuffie.

Puoi configurare le impostazioni HearThrough utilizzando l'app Jabra Sound+ sul tuo smartphone o Jabra Direct sul computer.

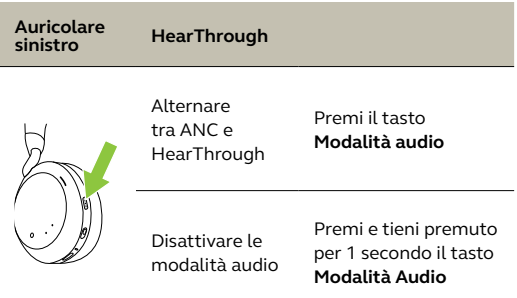

#### <span id="page-27-0"></span>7.9 Attivare/disattivare il silenzioso con il braccetto del microfono

Per silenziare il microfono, sposta il braccetto verso l'alto, per riattivare il microfono, sposta il braccetto verso il basso.

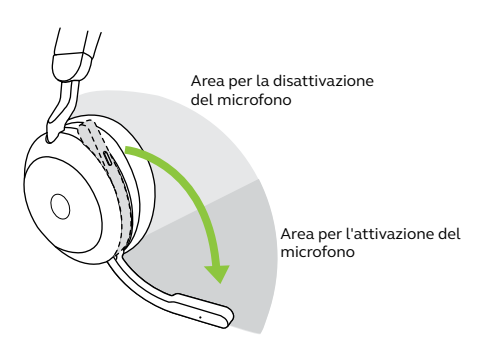

Questa funzionalità è preconfigurata all'acquisto; la puoi configurare utilizzando l'app Jabra Sound+ sul tuo smartphone o Jabra Direct sul computer.

### <span id="page-28-0"></span>7.10 Rispondere a una chiamata con il braccetto del microfono

Sposta il braccetto del microfono verso il basso per rispondere a una chiamata in arrivo.

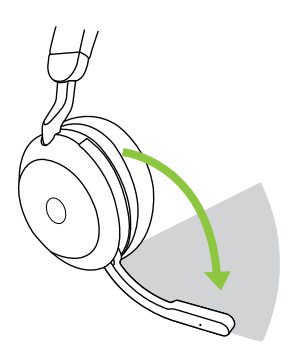

Area per la risposta alle chiamate

Questa funzionalità è preconfigurata all'acquisto; la puoi configurare utilizzando l'app Jabra Sound+ sul tuo smartphone o Jabra Direct sul computer.

<span id="page-29-0"></span>Le cuffie possono accoppiarsi a un massimo di otto dispositivi Bluetooth e connettersi a due dispositivi Bluetooth contemporaneamente (ad esempio Jabra Link 380 e uno smartphone, oppure due dispositivi Bluetooth). Le cuffie possono accettare e gestire più chiamate in arrivo da entrambi i dispositivi.

Per eseguire l'accoppiamento a due dispositivi Bluetooth, attieniti alla normale procedura per ciascun dispositivo Bluetooth (fai riferimento alla sezione 6.2).

Nota: L'assistente vocale sarà attivato sull'ultimo dispositivo Bluetooth collegato.

### <span id="page-30-0"></span>7.12 Gestione di più chiamate

Le cuffie possono accettare e gestire più chiamate contemporaneamente.

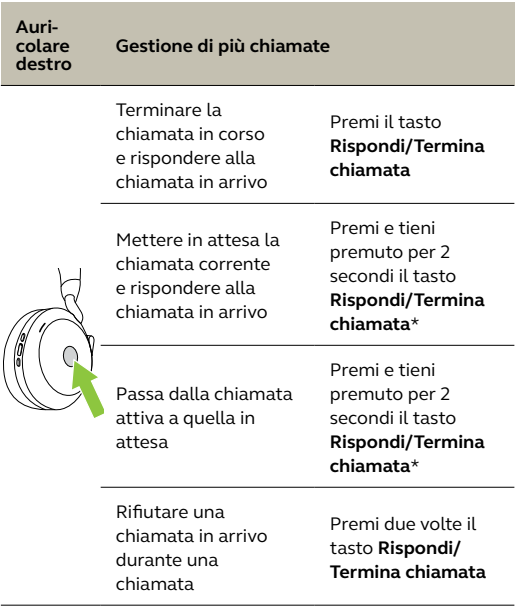

\*Solo con la variante di cuffie non Microsoft Teams

<span id="page-31-0"></span>La guida vocale consiste in annunci vocali che hanno lo scopo di guidarti nella configurazione o di fornirti aggiornamenti sullo stato delle cuffie (ad esempio, connessione e stato della batteria).

La guida vocale è abilitata per impostazione predefinita.

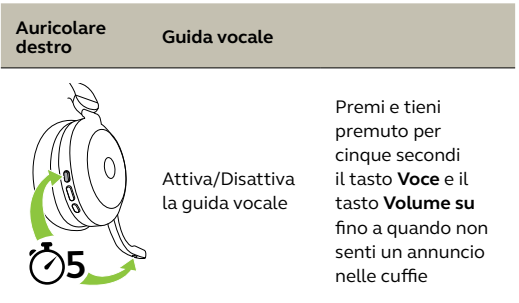

In alternativa, utilizza l'app Jabra Sound+ sullo smartphone o Jabra Direct sul computer per attivare o disattivare la guida vocale.

Per l'elenco aggiornato delle lingue supportate, fai riferimento all'app Jabra Sound+ o a Jabra Direct.

<span id="page-32-0"></span>Il reset dell'auricolare cancella l'elenco dei dispositivi accoppiati e resetta tutte le impostazioni.

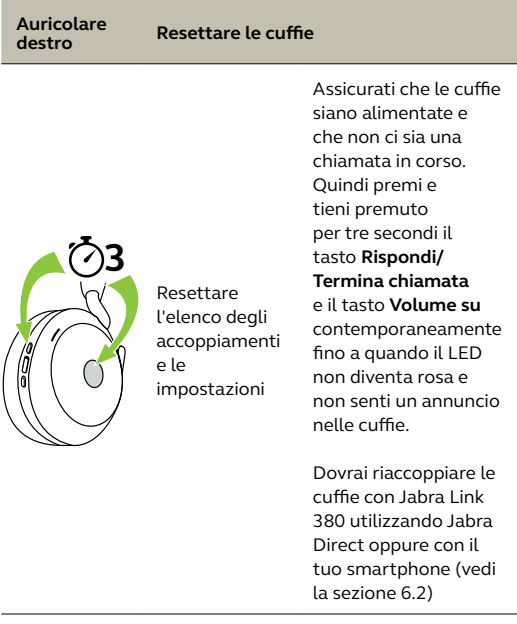

# <span id="page-33-0"></span>8. Software e firmware

### 8.1 Jabra Sound+

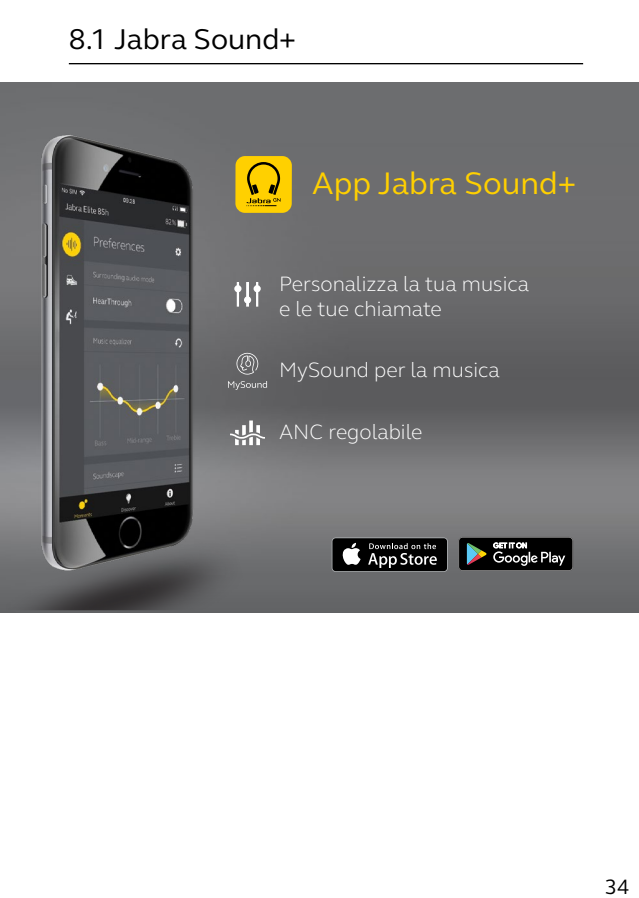

<span id="page-34-0"></span>Jabra Direct è un software per computer progettato per il supporto, la gestione e l'abilitazione di funzionalità ottimali sui dispositivi Jabra.

Per scaricare gratuitamente la versione più recente, visita il sito jabra.com/direct

#### 8.3Aggiornamento del firmware

Gli aggiornamenti del firmware migliorano le prestazioni oppure aggiungono nuove funzionalità ai dispositivi Jabra.

Puoi aggiornare il firmware delle cuffie utilizzando Jabra Direct sul computer oppure l'app Jabra Sound+ sul tuo smartphone. Entrambe le applicazioni ti inviano una notifica quando è disponibile un aggiornamento del firmware.

È possibile aggiornare il firmware dell'adattatore Bluetooth Jabra Link 380 utilizzando Jabra Direct sul computer.

# <span id="page-35-0"></span>9. Supporto

### 9.1 Domande frequenti

Visualizza le domande frequenti su Jabra.com/ help/evolve2-75

#### 9.2 Cura delle cuffie

- Conserva sempre le cuffie nell'apposita custodia.
- Allo scopo di prevenire la riduzione della vita utile o della capacità della batteria, evita di conservare le cuffie in ambienti troppo caldi o freddi, come ad esempio un'auto chiusa in estate oppure in condizioni invernali.
- Se le cuffie vengono esposte alla pioggia, dovrai aspettare che si asciughino. Potrebbe trascorrere un'ora prima che sia possibile accenderle.
- Ti consigliamo di conservare le cuffie a una temperatura compresa fra -10°C e 45°C.
- Non conservare le cuffie per periodi di tempo prolungati senza ricaricarle (max tre mesi).

jabra.com/evolve2-75